# <span id="page-0-1"></span><span id="page-0-0"></span>R&S®ETL-K950/DSA-K950 TVSCAN2.0 Release Notes Software Version 1.3.0.0

© 2020 Rohde & Schwarz GmbH & Co. KG Muehldorfstr. 15, 81671 Munich, Germany Phone: +49 89 41 29 - 0 Fax: +49 89 41 29 12 - 164 E-mail:<mailto:info@rohde-schwarz.com> Internet[: http://www.rohde-schwarz.com](http://www.rohde-schwarz.com/)

Subject to change R&<sup>®</sup> is a registered trademark of Rohde & Schwarz GmbH & Co. KG. Trade names are trademarks of the owners.

1346.8932.00 | Version 02 | R&S®ETL-K950/DSA-K950

The software makes use of several valuable open source software packages. For information, see the "Open Source Acknowledgment" provided with the product.

The following abbreviations are used throughout this document: R&S®[ETL-K950/DSA-K950](#page-0-0) is abbreviated as R&[S ETL-K950/DSA-](#page-0-0)[K950.](#page-0-0)

[Release Notes](#page-0-1)<br>Version 02

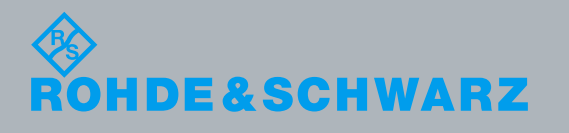

## **Contents**

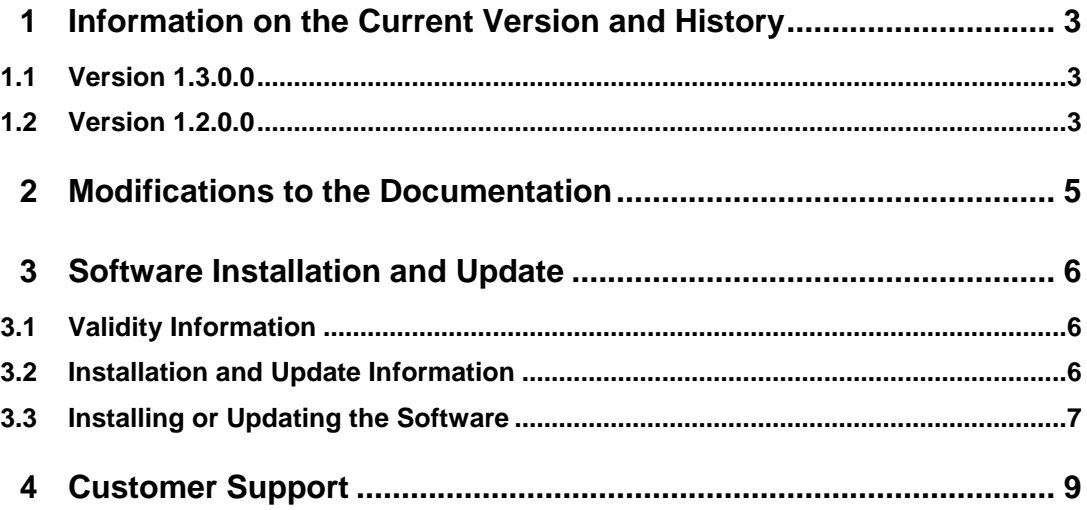

## <span id="page-2-0"></span>1 Information on the Current Version and **History**

## <span id="page-2-1"></span>**1.1 Version 1.3.0.0**

#### **Software package contents**

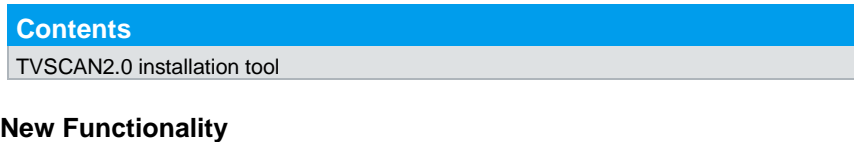

**Functions**

Support of R&S DSA with firmware version 3.3.0 or newer

## **Modified Functionality**

**Functions** None

### **Improvements**

**Improvements** None

#### **Known Issues**

**Known-Issues** None

## <span id="page-2-2"></span>**1.2 Version 1.2.0.0**

## **Software package contents**

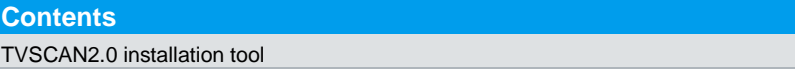

## **New Functionality**

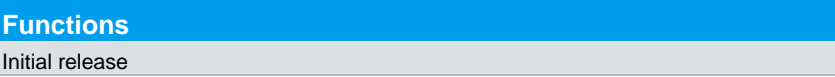

## **Modified Functionality**

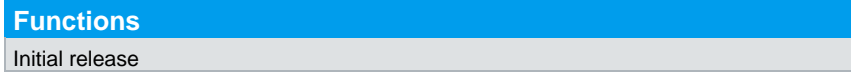

## **Improvements**

**Improvements** Initial release

## **Known Issues**

**Known-Issues** None

## <span id="page-4-0"></span>2 Modifications to the Documentation

The current documentation is up-to-date.

## <span id="page-5-0"></span>3 Software Installation and Update

R&S TVSCAN2.0 is a software package that runs on a computer with the MS Windows operating system.

The software consists of three applications:

- The configuration tool to prepare and configure measurements.
- The measurement tool to capture data with a TV analyzer.
- The visualization tool to analyze the captured data.

<span id="page-5-1"></span>The configuration tool and visualization tool are free for use. Capturing data with the measurement tool requires an option key.

## **3.1 Validity Information**

<span id="page-5-2"></span>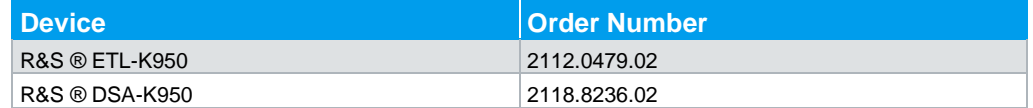

## **3.2 Installation and Update Information**

## **System Requirements**

## **Installation on a 64-bit System (incl. the Visualization Tool)**

- 64-bit operating system:
	- Microsoft Windows 7, Windows 8, Windows 8.1 or Windows 10
	- 64 bit Linux distribution we recommend using Ubuntu 16.0.4, root permission is required
- OpenGL ES 2.0 driver
- Quad core processor with at least 2.5 GHz clock rate (for example Intel i5)
- At least 8 GB RAM
- Database requirements:
	- SQLite: at least 2 GB of free memory on the hard disk
	- Postgres data base version 9.00 or higher

## **Installation on a 32-bit System (excl. the Visualization Tool) for Installation on an R&S ETL**

- 32-bit operating system
	- Microsoft Windows 7, Windows 8, Windows 8.1 or Windows 10
- Dual core processor with at least 1 GHz clock rate
- At least 2 GB RAM
- Database requirements:
	- SQLite: at least 2 GB of free memory on the hard disk

Postgres data base version 9.00 or higher

### **Installation on an R&S DSA**

<span id="page-6-0"></span>TVSCAN2.0 (excl. the Visualization tool) is preinstalled on an R&S DSA with firmware version 3.3.0 or newer.

## **3.3 Installing or Updating the Software**

#### **Installing R&S TVSCAN2.0 on a Windows System**

R&S TVSCAN2.0 is available as a 64-bit version and a 32-bit version. Use the version appropriate for your system.

- 1. Download the R&S TVSCAN2.0 installer from the product homepage. To find the installer,
	- search for the term "TVScan"
	- visit the product homepage of the R&S ETL or R&S DSA directly: https://www.rohde-schwarz.com/product/etl <https://www.rohde-schwarz.com/product/dsa>

**Note:** You can install R&S TVSCAN2.0 on a PC or on an R&S ETL.

- 2. Optional: To install the measurement tool on one of the instruments, copy the installer to a memory stick and plug it into the USB interface of the instrument. For both instruments, always use the 32-bit version. **Note:** Do not install the configuration tool and the visualization tool on an instrument. Especially the visualization tool will not run with the instrument hardware.
- 3. Run the installer "TVSCAN2.0\_Setup\_ ... .exe".

The installation wizard guides you through the installation process. Wait until the installation is done. The installer indicates a finished installation by turning green. Do not select "Exit" before the installer user interface turns green. When installation is done, three shortcuts become available on the desktop:

- One for the configuration tool.
- One for the measurement tool.
- ─ One for the visualization tool.

#### **Installing R&S TVSCAN2.0 on a Linux System**

TVSCAN2.0 uses the following directories:

- Program binaries: /usr/local/bin/Rohde-Schwarz/TVSCAN2.0
- Working directory: /var/Rohde-Schwarz/TVSCAN2.0

**Note:** Make sure to have root permission when you are installing the software.

- 1. Download the R&S TVSCAN2.0 tar archive from the product homepage. To find the archive,
	- search for the term "TVScan"
- visit the product homepage of the R&S ETL or R&S DSA directly: <https://www.rohde-schwarz.com/product/etl> <https://www.rohde-schwarz.com/product/dsa>
- 2. Extract the tar file "TVSCAN2.0\_Setup\_ … \_Linux.tar" on your Linux system.
- 3. Open the terminal inside the extracted folder "TVScan2.0\_Sources"
- 4. Make the bash script executable by executing "sudo chmod +x ExtractTVScan2.0.sh"
- 5. Execute "sudo ./ExtractTVScan2.0.sh" to install the application.
- 6. Start application

**Note:** You need root permission to run the software. There are three executables inside '/usr/local/bin/Rohde-Schwarz/TVScan2.0/bin/':

- **TvScanConfiguration**
- ─ TvScanMeasurement
- TvScanVisualization

If you want to start TvScanMeasurement for manual operation you must pass " gui" as argument.

## **Installing the Option Key**

Before you can use the measurement tool to collect data from the R&S ETL or R&S DSA, you have to install the option key on the instrument.

For a comprehensive description about installing option keys, refer to the instructions delivered with the option.

#### **Uninstalling R&S TVSCAN2.0**

Windows: To uninstall the software, use the "Apps & Features" or "Programs" tool (Windows, the name of the tool depends on the Windows version).

Linux: Delete the following directories:

/usr/local/bin/Rohde-Schwarz/TVSCAN2.0

/var/Rohde-Schwarz/TVSCAN2.0

## <span id="page-8-0"></span>4 Customer Support

### **Technical support – where and when you need it**

For quick, expert help with any Rohde & Schwarz equipment, contact one of our Customer Support Centers. A team of highly qualified engineers provides telephone support and will work with you to find a solution to your query on any aspect of the operation, programming or applications of Rohde & Schwarz equipment.

### **Up-to-date information and upgrades**

To keep your instrument up-to-date and to be informed about new application notes related to your instrument, please send an e-mail to the Customer Support Center stating your instrument and your wish. We will take care that you will get the right information.

**Europe, Africa, Middle East** Phone +49 89 4129 12345 [customersupport@rohde-schwarz.com](mailto:customersupport@rohde-schwarz.com)

**North America** Phone 1-888-TEST-RSA (1-888-837-8772) [customer.support@rsa.rohde-schwarz.com](mailto:customer.support@rsa.rohde-schwarz.com)

**Latin America** Phone +1-410-910-7988 [customersupport.la@rohde-schwarz.com](mailto:customersupport.la@rohde-schwarz.com)

**Asia/Pacific** Phone +65 65 13 04 88 [customersupport.asia@rohde-schwarz.com](mailto:customersupport.asia@rohde-schwarz.com)

**China** Phone +86-800-810-8828 / +86-400-650-5896 [customersupport.china@rohde-schwarz.com](mailto:customersupport.china@rohde-schwarz.com)